# **Buffer Operation and Reporting (AFPCMD)**

The AFPCMD tool provides operation and reporting functions for the Adabas Fastpath buffer. AFPCMD can be invoked online using Adabas Fastpath Online Services or it can be invoked using Natural in batch mode.

- [Using AFPCMD in Batch Mode](#page-0-0)
- [Using AFPCMD in Online Mode](#page-0-1)
- [Commands](#page-1-0)
- [Objects](#page-2-0)
- [Keywords](#page-2-1)
- [LIST Command](#page-3-0)
- [DISPLAY Command](#page-4-0)
- **[STOP/START/RESTART Commands](#page-5-0)**
- [PARMS Command](#page-6-0)
- [AFPCMD Summary](#page-6-1)

#### <span id="page-0-0"></span>**Using AFPCMD in Batch Mode**

In a batch Natural environment

- use AFPCMD as the program name;
- define the Natural printer CMPRT01; and
- execute the utility from the required SYSMW*vrs* library.

The syntax of the AFPCMD service commands is as follows:

command object [keyword]

Each line of input to the Natural batch program must contain at least a command and object.

Keywords may or may not be required depending on the particular command/object combination. The required and permissible combinations are defined later in this section.

<span id="page-0-1"></span>The commands, objects, and keywords may be entered in any order. Extra, unnecessary keywords are listed with a warning but are ignored. Missing keywords are listed and the command is not executed.

# **Using AFPCMD in Online Mode**

In online mode, AFPCMD can be invoked by:

- selecting option 4 from the Online Services Main Menu, or
- by entering the command 4 on any screen command line, or
- by entering AFPCMD on any screen command line.

The Online Printing Facility screen will appear:

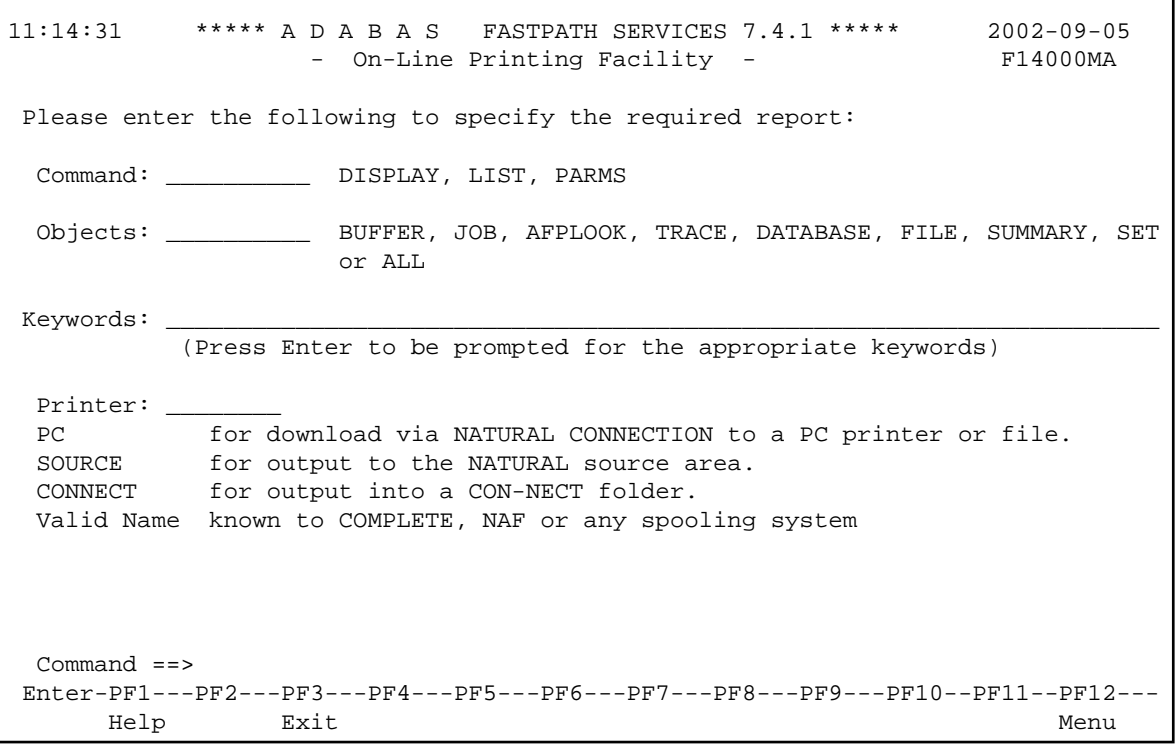

#### **Online Printing Facility**

You must enter a valid [command,](#page-1-0) [object,](#page-2-0) [keywords](#page-2-1) and printer.

#### **Note:**

If you do not have the software to use a printer facility, you must use batch Natural as described earlier.

You can either enter the keywords or repeatedly press the Enter key to be prompted for keywords one at a time. When all keywords are valid, the function is executed and control is returned to this screen.

# <span id="page-1-0"></span>**Commands**

The following commands can be used to:

• communicate with the Adabas Fastpath buffer:

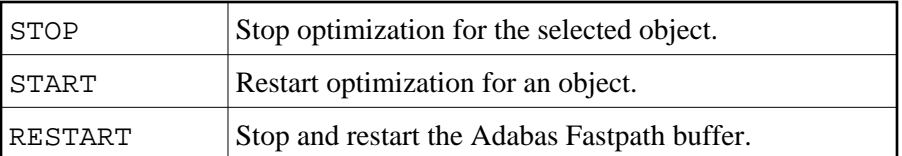

print information from the current Adabas Fastpath buffer:

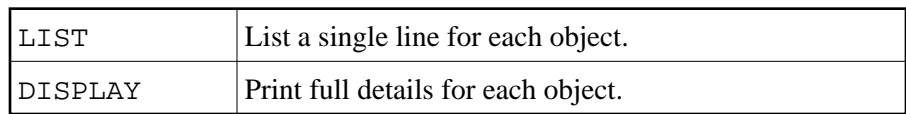

print parameter information from the configuration file:

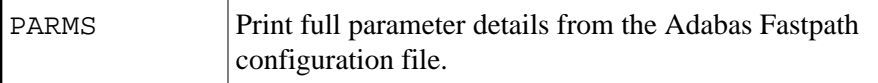

# <span id="page-2-0"></span>**Objects**

The following objects are listed for selection:

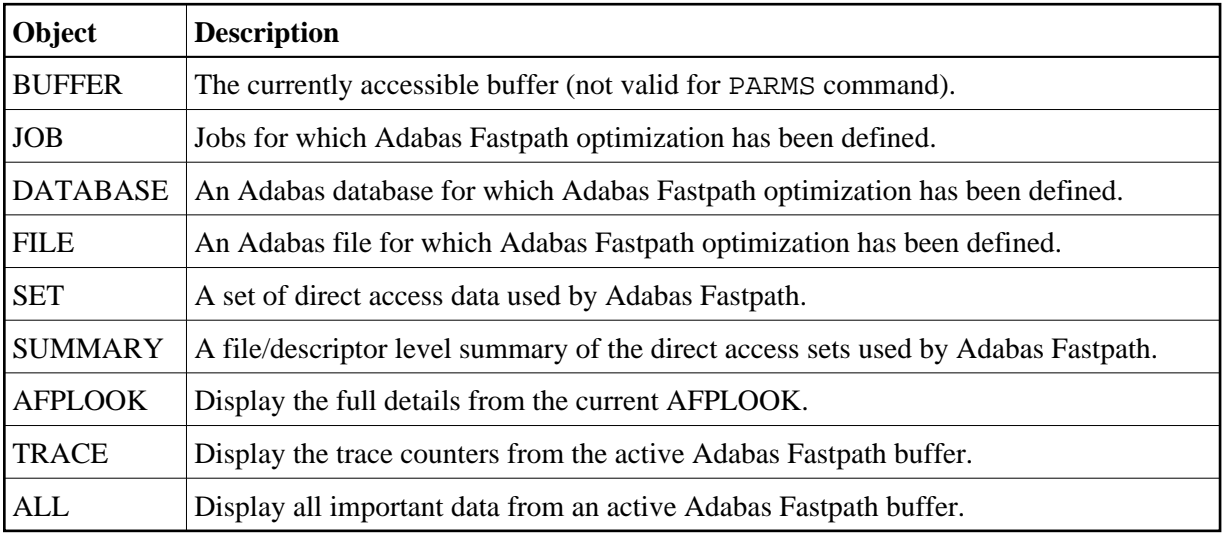

### <span id="page-2-1"></span>**Keywords**

The following keywords are available:

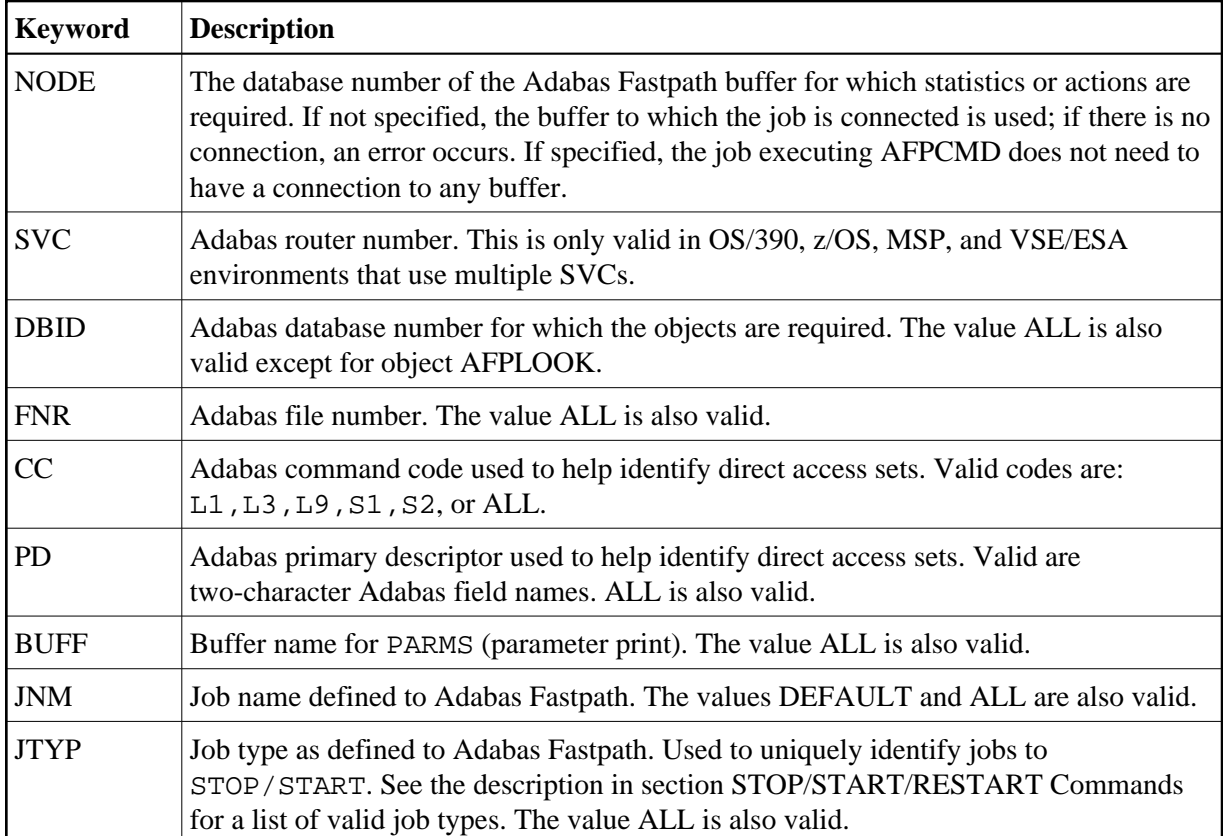

### <span id="page-3-0"></span>**LIST Command**

The LIST command is used to obtain (from either the buffer identified by NODE or the currently accessible buffer) summary information (only) for the particular objects selected. Depending upon the object, keywords may be used to specifically identify or restrict the information to be listed.

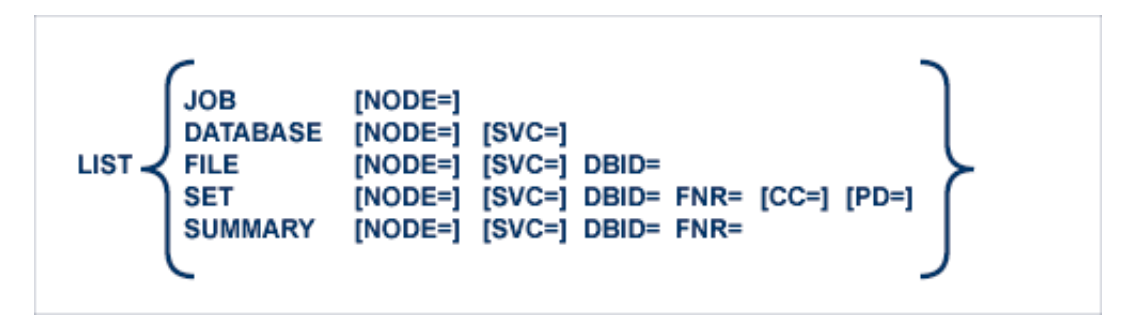

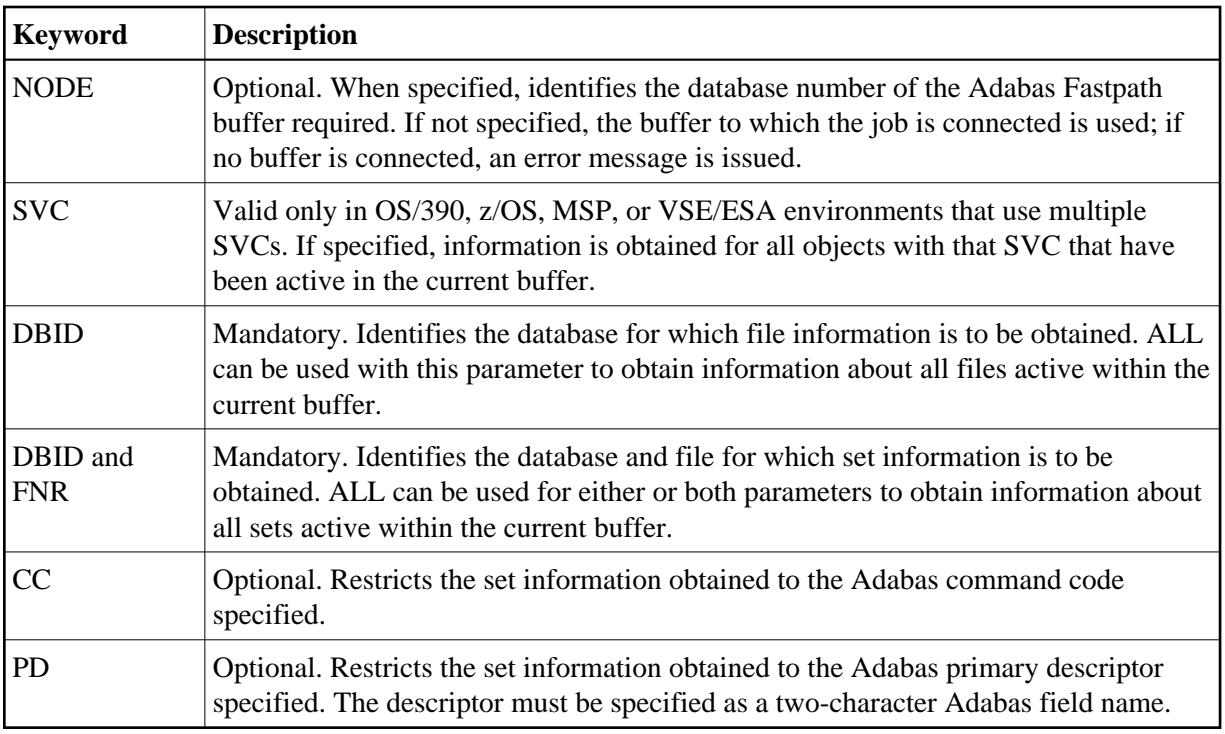

# **DISPLAY Command**

<span id="page-4-0"></span>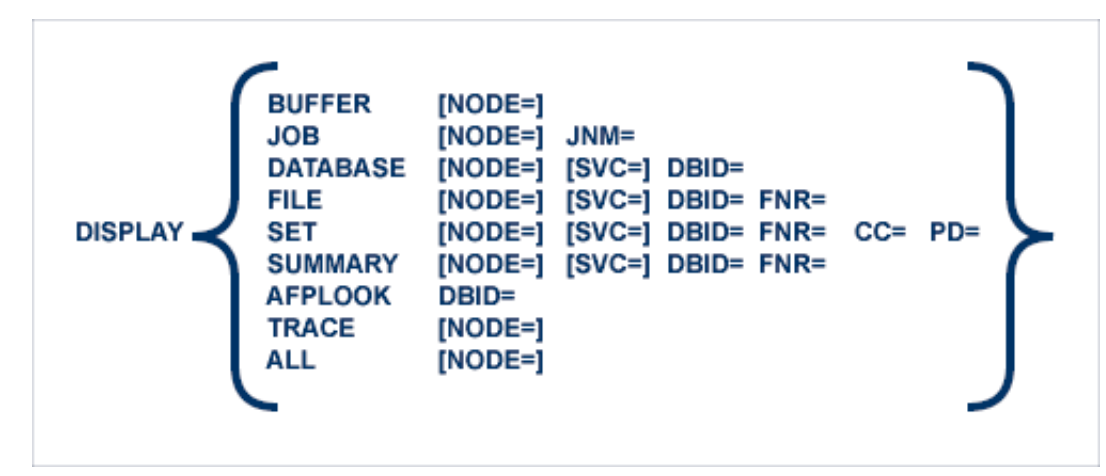

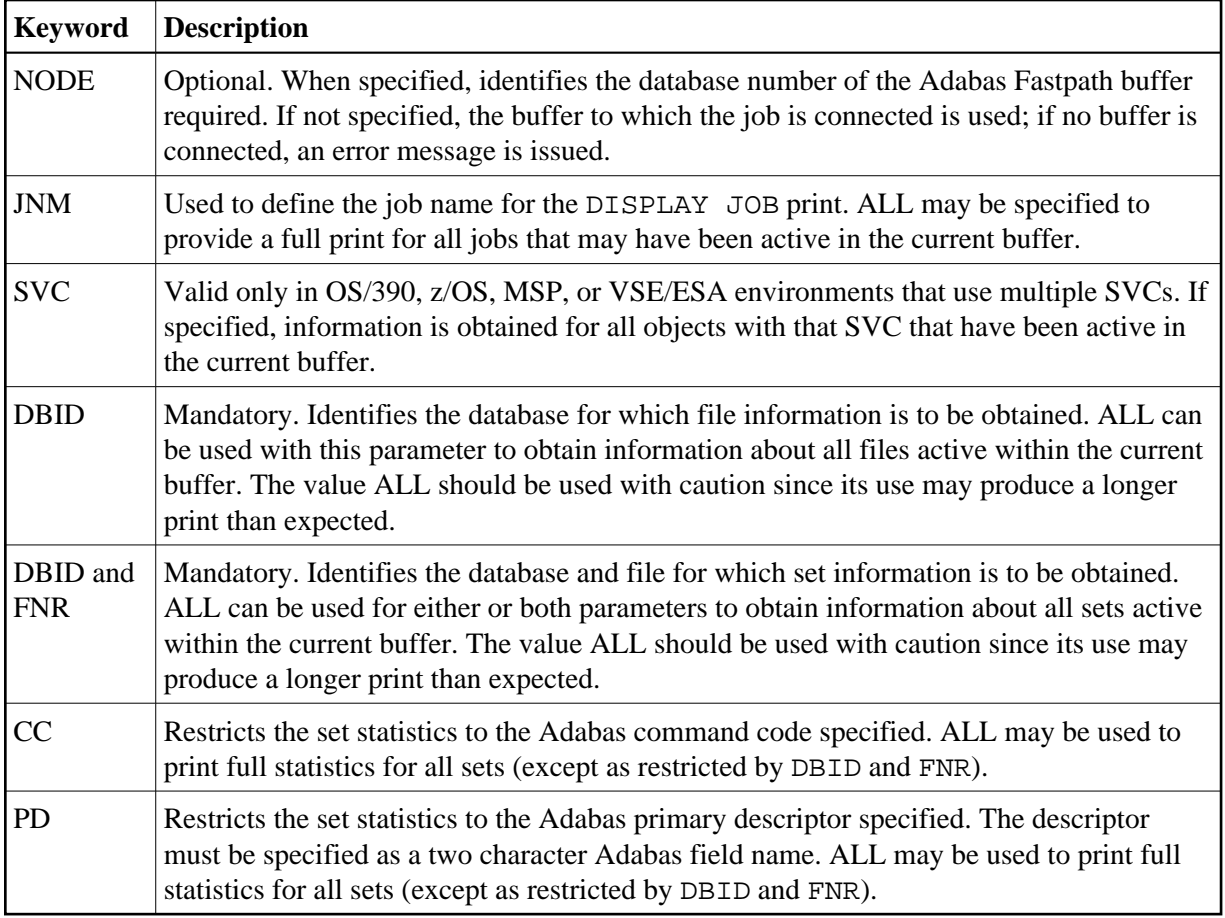

DISPLAY AFPLOOK requires the database number in DBID=. This is the only situation where ALL is not permitted.

# <span id="page-5-0"></span>**STOP/START/RESTART Commands**

The STOP and RESTART/START commands issue a request to the Adabas Fastpath buffer manager. All stop/start processing occurs in an orderly manner without affecting the status of the object in Adabas.

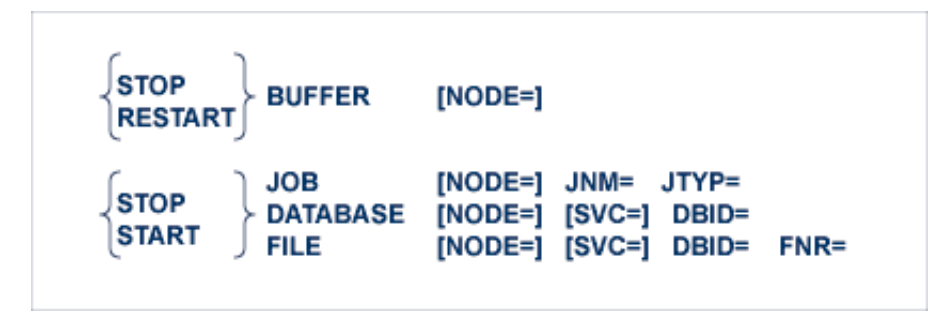

Once the STOP BUFFER command is accepted, the buffer manager initiates the stop process, and it is then no longer possible for batch services to start the buffer.

RESTART BUFFER initiates the stop process. After successful completion of the stop process, buffer initialization is started.

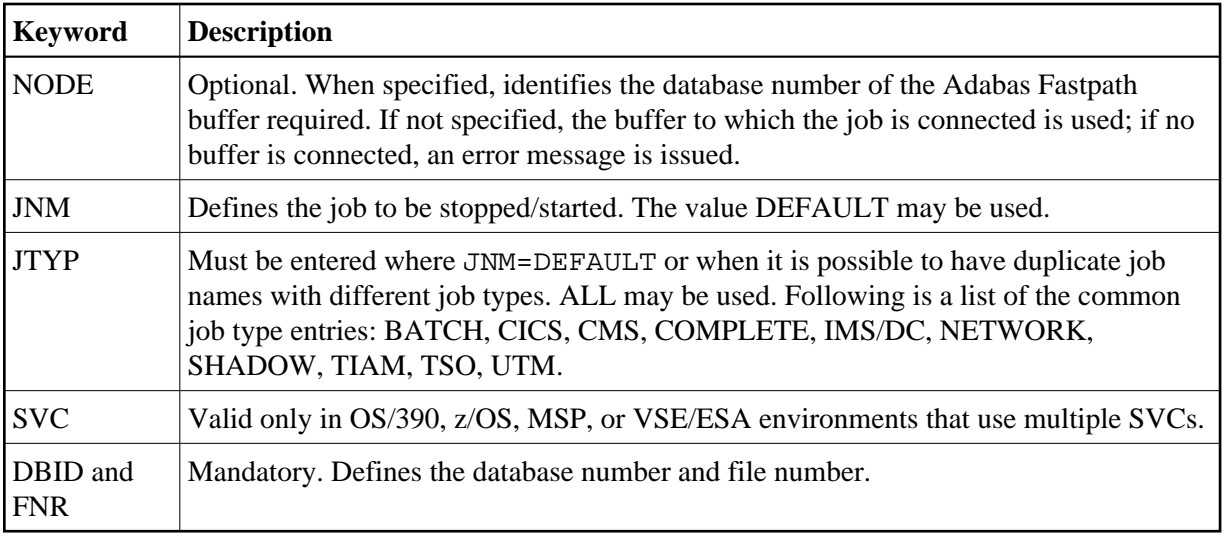

ALL may be entered for any parameters. ALL should be used with caution since this may stop optimization for any number of objects.

# <span id="page-6-0"></span>**PARMS Command**

The PARMS command can be used to display the Adabas Fastpath parameters for the object selected.

#### **Note:**

The information displayed by this command is obtained from the Adabas Fastpath parameter file. Therefore, as opposed to all other AFPCMD commands, the Adabas Fastpath buffer does not need to be active for this command.

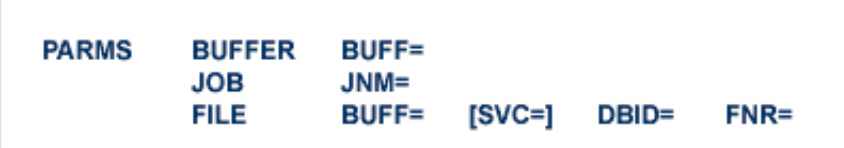

<span id="page-6-1"></span>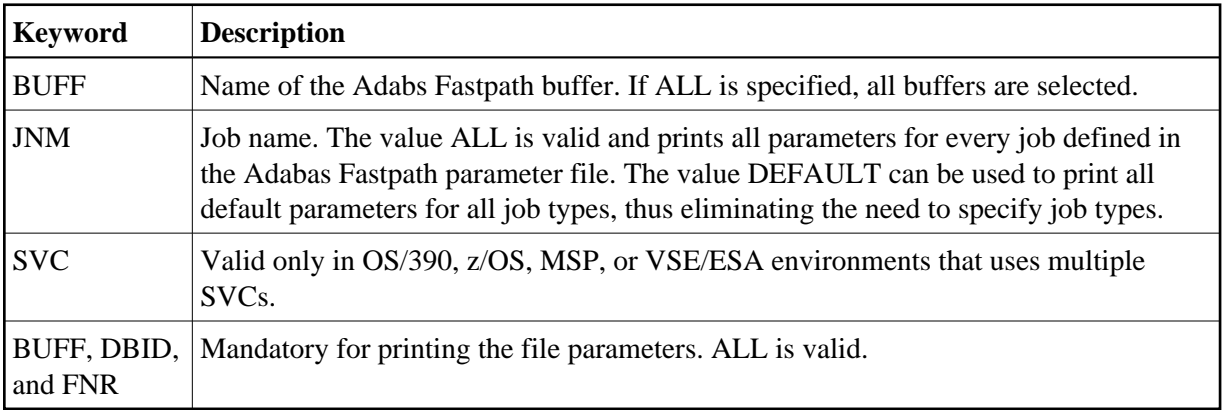

### **AFPCMD Summary**

The following table lists all AFPCMD command, options, and keyword combinations, together with the Natural program that performs the function.

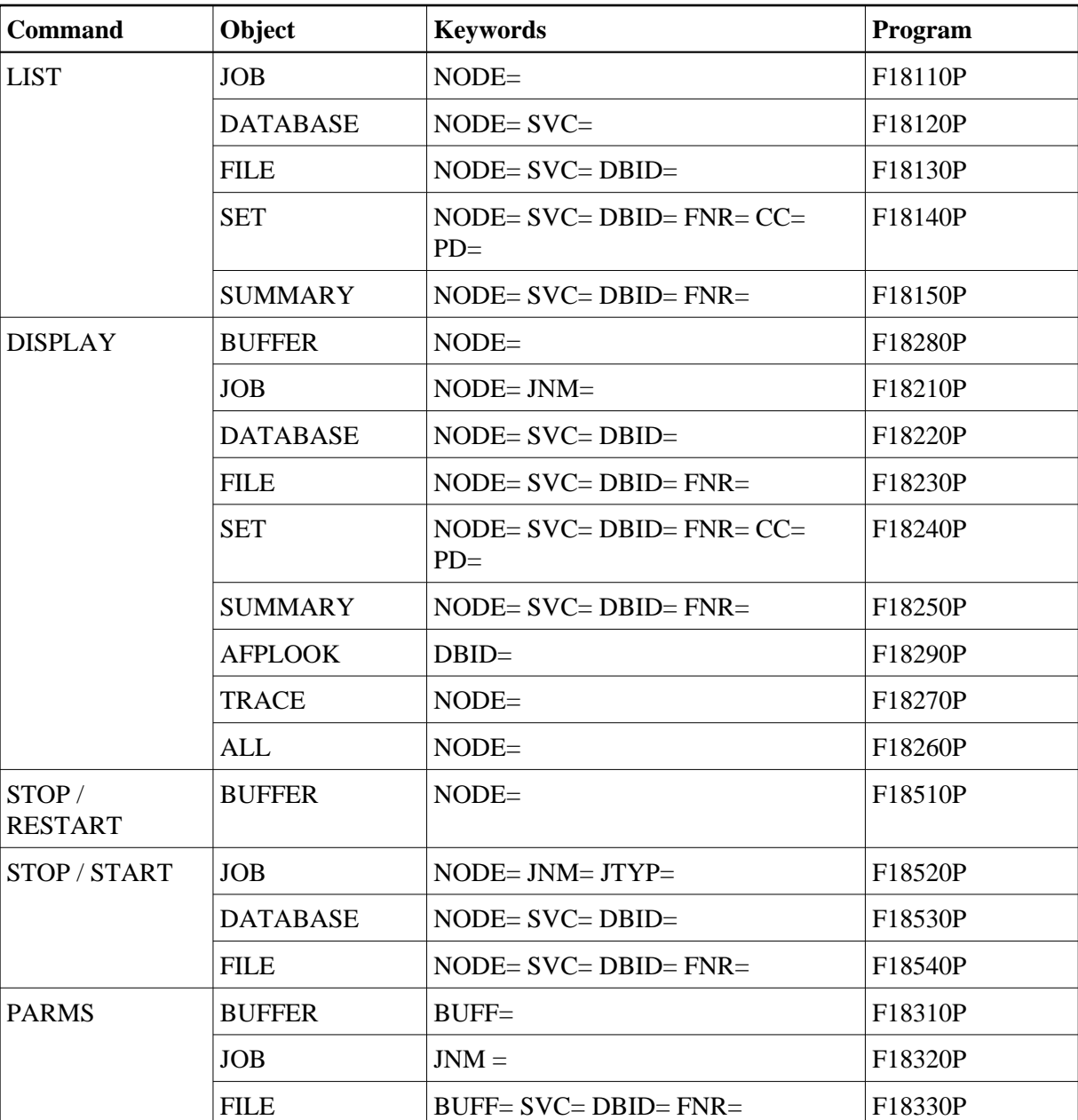

Natural Security can be applied as required.